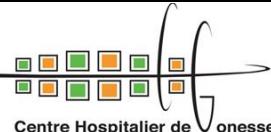

**IFSI-IFAS de Gonesse**  V onesse

## **Centre de documentation**

Création : mai 2021 Contact : klervy.labrunie@ch-gonesse.fr

## **GOOGLE DOCS : pagination**

- Sur votre ordinateur, ouvrez un document dans [Google](http://google.com/docs) Docs.
- En haut à gauche, cliquez sur **Insertion** > Numéro de page.
- Choisissez l'emplacement et les options

## **Utiliser des en-têtes ou des pieds de page différents en fonction de la page ou de la section**

**Objet** : je veux paginer toutes les pages de mon document jusqu'à la conclusion et enlever la pagination pour les pages suivantes. Comment faire ?

## **MÉTHODOLOGIE** :

- Paginer votre document normalement (**Insertion**/**Numéros de pages**)
- Aller sur la dernière page que vous voulez paginer (on dira que c'est la page avec la conclusion pour notre exemple - page 42).
- Placer votre curseur après votre dernier mot de conclusion
- Cliquer sur **Insertion** / **Saut** / **Saut de section page suivante**
- Aller sur la page suivante (on dira que c'est la page de la bibliographie page 43)
- Double cliquer dans le pied de page (page 43)
- Normalement vous devriez voir apparaitre une case intitulée : **Lier à la section précédente** dans le pied de page

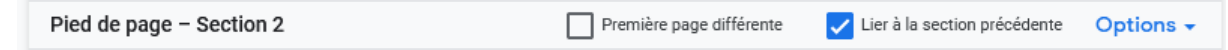

 $\bullet$ 

 Décocher cette case : **Lier à la section précédente.** Votre document est donc coupé en 2 sections différentes pour les pieds de page :

- $\circ$  la section 1 de la page 1 à 42 et
- o la section 2 de la page 43 aux suivantes.
- Supprimer le numéro de page de cette section : le 43 pour notre exemple
- Si tout a fonctionné, les numéros de pages antérieures (de 1 à 42 sont restés) puisqu'ils font partie de la section 1.